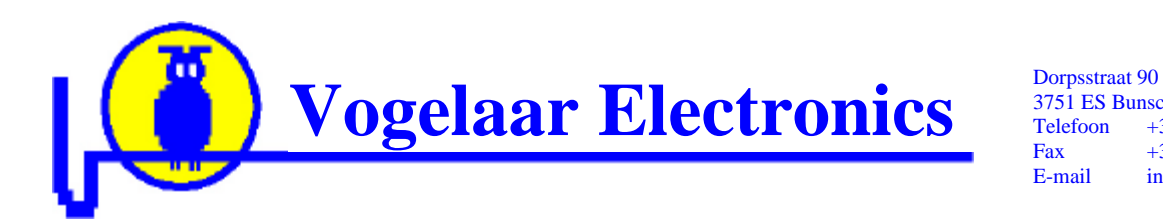

3751 ES Bunschoten Netherlands +31 (0)33 2980727 Fax +31 (0)847 115096<br>E-mail info@vogelaar-elec info@vogelaar-electronics.com

> DS\_AN\_DevDrv.doc 18-09-2005

# **DelphiStamp VE08201**

# Device drivers (Introduction)

by Vogelaar Electronics Bunschoten, Netherlands 18 – September - 2005

## **Device drivers for the VE08201 DelphiStamp.**

The protected BIOS of the DelphiStamp, located between \$1E000 and \$1FFFF in the resident flash memory, contain device drivers for standard hardware. This is hardware located on the DelphiStamp as switches and Led's and external hardware in a pre defined configuration like LCD, stepper motor etc. For user defined hardware a device driver has to be written.

In this application note an I2C (Philips) or Two Wire Interface TWI (Atmel) device driver is discussed. The DelphiStamp contains a TWI controller, which simplifies its implementation and increases its reliability as Slew Rate Control and Spike Filters are implemented on both SCL and SDA.

Two DelphiStamp pins (Pin  $22 = PDO = SCL$  and Pin  $23 = PDI = SDA$ ) will be used for the TWI bus controlling up to 16 PCF8574(A) I/O expanders each providing eight I/O lines. In this configuration the DelphiStamp can be expanded by 128 I/O lines.

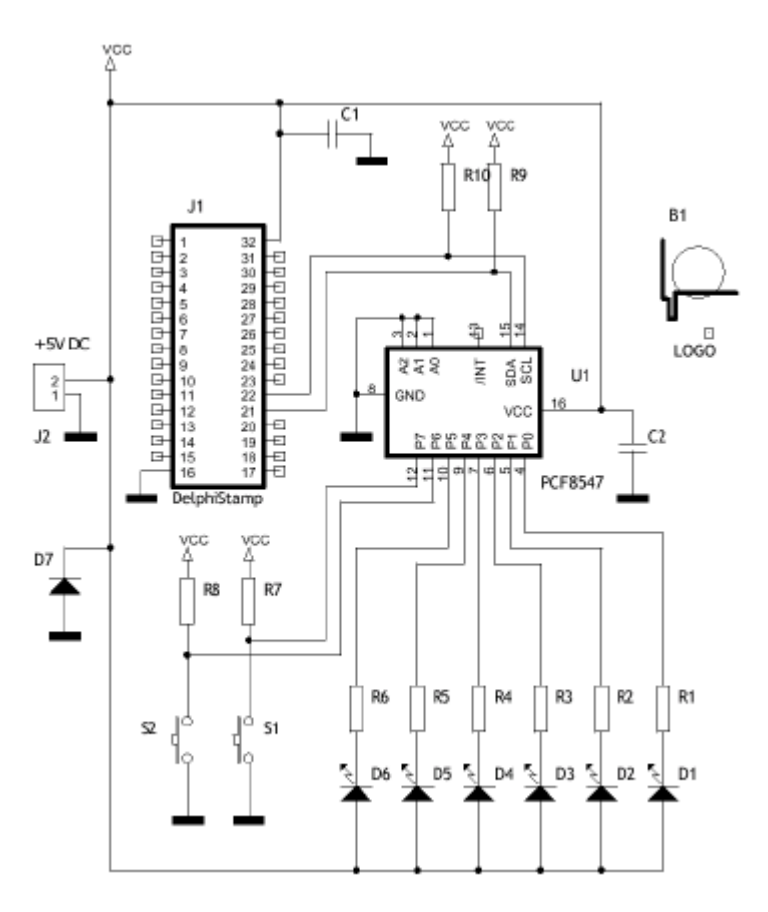

In this example only one PCF8547 is used. To demonstrate the functionality of the device driver two push buttons and six Led's are connected to the I/O expander. As outputs can source only 100 uA but can sink up to 30 mA the LED's are connected to the  $+5$  VDC.

To achieve highest noise immunity the push buttons are pulling the inputs to ground.

Ceramic capacitors C1 and C2 are added to improve the HF characteristics of the circuit.

The R9 and R10 SDA and SCL pull up resistors are not absolutely necessary as the internal pull up resistors of the

DelphiStamp are sufficient to drive a single I2C / TWI chip.

To assist in the development of the device driver the circuit as described above was built (part number VE09202).

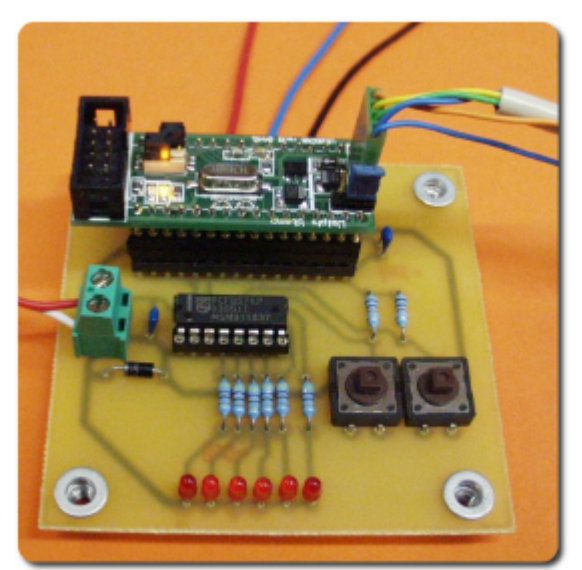

The circuit is energized from an external +5 VDC power supply, Red (Gnd) and White (+5V) wire on screw terminal.

An oscilloscope is attached for monitoring the SDA and SCL lines (red, blue and black wires).

The RS232 connection cable required for uploading the firmware is connected to J3 on the DelphiStamp.

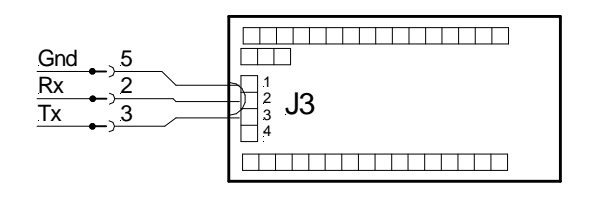

### **The I2C / TWI device driver.**

The driver is written and compiled by using the PasAvr compiler. To achieve modularity the driver is put in a separate unit i.e. UDriverEx.pas. To start a directory named  $\langle \text{path} \rangle$   $\langle 2 \text{ TWI} \rangle$  is created. The template files from the directory  $\langle \text{path}\rangle$  PasAvr Start $\langle^*$ .\* are copied in  $\langle \text{path}\rangle$  TWI $\langle$ .

The template files are:

#### **UMain.pas**

This file contains the "operating system". It starts with linker information stating : Link \$000,\$180. This means that user code will start from \$0000 growing towards \$1DFFF, and user RAM starts at \$180 growing towards \$10FF.

The dummy procedure StartVectors\_Low contains a jump table with interrupts vectors including the power-on vector @Main.

The code block Main contains initialization of the stack pointer and timer #3 to 100 mSec intervals. Three external procedures are called that are located in the unit UControl.pas i.e.

Procedure ControlInit : called once to initialize the user application Procedure ControlExe : called at  $T = 100$  mSec. The actual user program Procedure ControlIdle : called in when idle.

#### **UDrivers.pas**

This is the template file containing the declarations for procedures and functions controlling standard hardware as located in the BIOS.

#### **UControl.pas**

This is the template file for an user application. This file is identical for Delphi and PasAvr applications.

#### 1. AvrPas.exe Start the PasAvr IDE

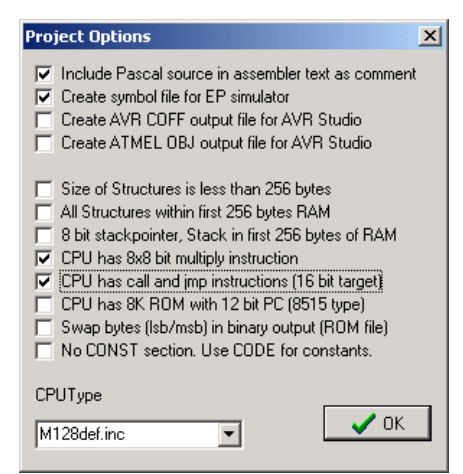

2. Project | New project

and save it as  $\langle \text{path} \rangle$  TWI\PTWI.prj

- 3. Project | Main file  $|$  <path> $\frac{2 \text{ TWI}}{\text{Main} \cdot \text{pas}}$
- 4. Project | Add to project  $|$  <path> $\geq$  TWI\Main.pas
- 5. File  $\vert$  Open  $\vert$  <path> $\vert$ 2 TWI $\vert$ UDrivers.pas
- 6. File  $\vert$  Open  $\vert$  <path> $\vert$ 2 TWI $\vert$ UControl.pas
- 7. File | New (non project file)  $|$  <path> $\geq$  TWI $\setminus$ UDriversEx.pas
- 8. Edit UDriversEx.pas until it contains :

#### Unit UDriversEx;

(\* Device driver unit demonstrating simple I2C / TWI using VE08201 DelphiDtamp. Used evaluation hardware : VE09202 Provided by Vogelaar Electronics, Bunschoten Netherlands Rev 0.10 16-09-05 Initial release \*)

(\* =========================== Interface ==================================== \*) Interface

```
Procedure TWI_Init; \frac{1}{2} // Set-Up of TWI controller
Procedure PCF8574_Wr (X : Byte); // Write output data X to I/O expander
Function PCF8574_Rd : Byte; // Read input data from I/O expander
(* =========================== Implementation =============================== *)
Implementation
Procedure TWI_Init;
(* Initialize TWI controller on AtMega128 for 100 kHz use *)
Begin
   _PortD := $03; // Enable pull-up on SCL and SDA
  _TWCR := 0; // Reset TWI
  \text{TWBR} := 35; \text{WBR} := 35;
  _TWSR := 1
End;
Procedure PCF8574_Wr (X : Byte);
(* Simple byte write to I/O extender with no status checking *)
Begin
  \text{TWCR} := $A4; \qquad \qquad // TWI Start
   Repeat Until _TWCR And $80 <> 0; // Wait until done
   _TWDR := $40; // PCF8574 Addr:0 Write
  _TWCR := $84; // TWI Write
  Repeat Until _TWCR And $80 \leq 0; \frac{1}{100} // Wait until done
  \text{TWDR} := X; // Set Data
  TWCR := $84; // TWI Write
   Repeat Until _TWCR And $80 <> 0; // Wait until done
  _TWCR := $94; // TWI Stop
End;
 Function PCF8574_Rd : Byte;
(* Simple byte read to I/O extender with no status checking *)
Begin
  \text{TWCR} := $A4; \text{WCR} // TWI Start
  Repeat Until _TWCR And $80 \leftrightarrow 0; \sqrt{3} // Wait until done
  \begin{array}{rcl}\n\text{\textendash} & \text{\textendash} & \begin{array}{rcl}\n\text{\textendash} & \text{\textendash} & \begin{array}{rcl}\n\text{\textendash} & \text{\textendash} & \begin{array}{rcl}\n\text{\textendash} & \text{\textendash} & \text{\textendash} & \text{\texttt{Add}} & \text{\texttt{Read}} & \text{\textendash} \end{array}TWCR := $84; // TWI Write
  Repeat Until _TWCR And $80 <> 0; \sqrt{u} // Wait until done
  \text{TWCR} := $84; // TWI Read + NAK
  Repeat Until _TWCR And $80 \leq 0; \frac{1}{100} // Wait until done
 Result := TWDR; // Get Data
  _TWCR := $94; // TWI Stop
End;
(* ================================ End ===================================== *)
End.
```
#### 9. Modify UControl.pas into :

```
Unit UControl;
(* Control unit demonstrating simple I2C / TWI using DelphiDtamp.
   Used evaluation hardware : VE09202
   Provided by Vogelaar Electronics, Bunschoten Netherlands
   Rev 0.10 16-09-05 Initial release *)
(* =========================== Interface ==================================== *)
Interface
\{\star\} Uses UDrivers, SysUtils; \{\star\} // For Delphi
{*! Uses UDrivers, UDriversEx, IntLib; !*} // For PasAvr
Procedure ControlInit; \frac{1}{2} // Called at start of program
Procedure ControlExe; // Called at T = 100 mSec
Procedure ControlIdle; \frac{1}{2} // Called during spare time
(* =========================== Implementation =============================== *)
Implementation
Var X : Byte; // Led pattern on VE09202
Procedure ControlInit;
(* Called once at start of program *)
Begin
   TWI_Init
End;
Procedure ControlExe;
(* Called at T = 100 mSec. Busy time 800 uSec *)
Begin
   X := PCF8574_RD;
   X := X Shr 2 Or $C0; // Switch wires as input
   PCF8574_WR (X);
   Led2Toggle // 5 Hz on DelphiStamp
End;
Procedure ControlIdle;
(* Called during spare time *)
Begin
End;
(* ================================ End ===================================== *)
End.
```
- 10. Click on tab UDrivers.pas
- 11. Compile | Current editor file
- 12. Click on tab UDriversEx.pas
- 13. Compile | Current editor file
- 14. Click on tab UControl.pas
- 15. Compile | Current editor file
- 16. Compile | Main project file
- 17. Close PasAvr

18. Reset Delphi stamp by setting jumpers

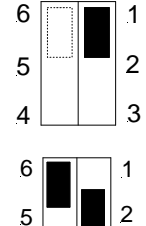

 $4$  | | 3

Monitor for M485 rev. 2.00

8201b-051421-240805-0.14

1

 $\boxed{\blacksquare}$  RS232

 $\sqrt{2}$  9600

 $\Box$  Bank addr.

**Address**  $\Box$  Application ID

 $\Box$  User ID

 $\Box$  Clock

19. Start M485 server by setting jumpers

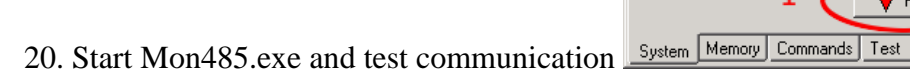

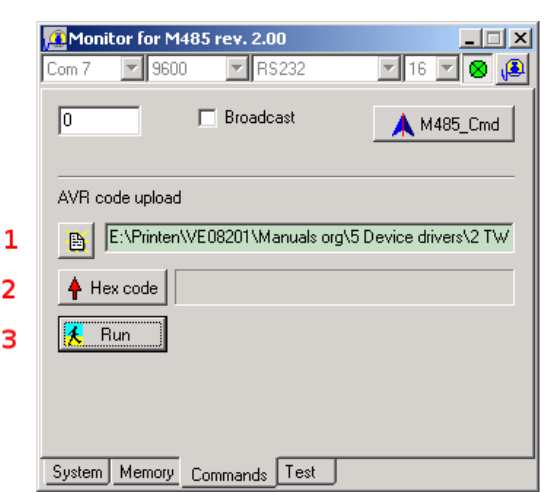

Now Led1 flashes at 0.5 Hz

 $\sqrt{0}$ 

Γ

 $\bigstar$  Read

ු∣

 $\overline{\mathbb{E}[\mathbb{E}]}$ 

O N ∑ 16 N

♦ Write

 $\sqrt{222}$ 

21. Upload it and see it working :

Remarks : the TWI device driver can be improved by 1) testing result states, 2) using interrupts and a state machine and 3) using assembly language in time critical sections.